# **Rundvisning på den bærbare computer**

Dokumentets bestillingsnr.: 405785-081

Maj 2006

I denne vejledning beskrives computerens hardwarefunktioner.

# **Indholdsfortegnelse**

### **[1](#page-2-0) [Komponenter](#page-2-1)**

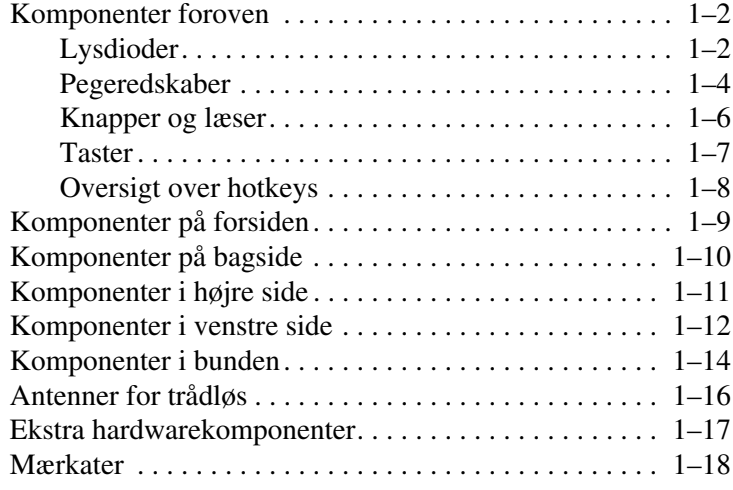

### **[2](#page-20-0) [Specifikationer](#page-20-1)**

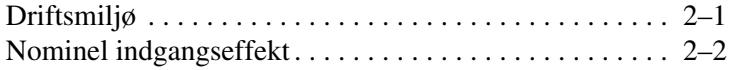

### **[Indeks](#page-22-0)**

**1**

# **Komponenter**

<span id="page-2-1"></span><span id="page-2-0"></span>I dette kapitel beskrives computerens hardwarefunktioner.

Følg nedenstående fremgangsmåde, hvis du vil se en liste over hardware, der er installeret på computeren:

- 1. Vælg **Start > Denne computer**.
- 2. I venstre rude i vinduet Systemopgaver skal du vælge **Vis systemoplysninger**.
- 3. Vælg fanebladet **Hardware > Enhedshåndtering**.

Du kan også tilføje hardware eller ændre enhedskonfigurationer ved hjælp af Enhedshåndtering.

✎Computerens komponenter kan variere, afhængigt af område og model. Illustrationerne i dette kapitel viser de eksterne standardfunktioner, som findes på de fleste computermodeller.

## <span id="page-3-0"></span>**Komponenter foroven**

## <span id="page-3-1"></span>**Lysdioder**

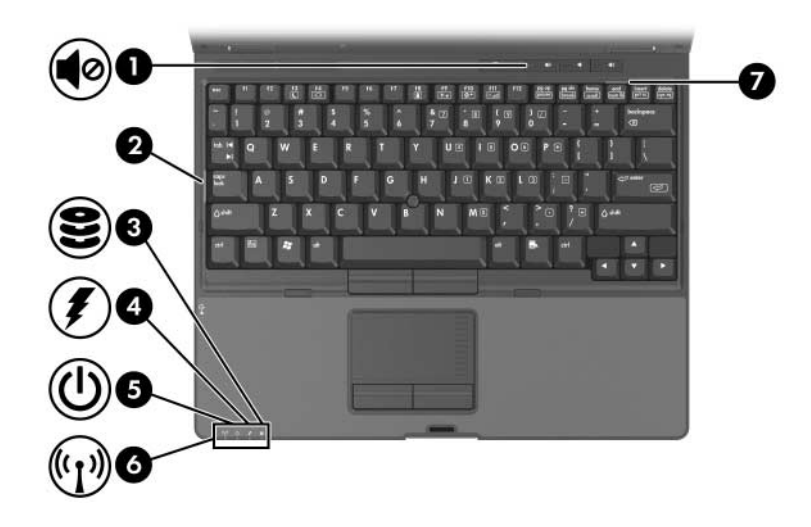

<span id="page-3-4"></span><span id="page-3-3"></span><span id="page-3-2"></span>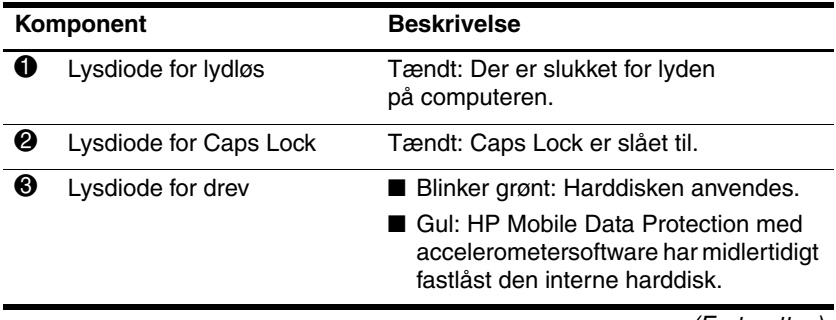

(Fortsœttes)

<span id="page-4-3"></span><span id="page-4-2"></span><span id="page-4-1"></span><span id="page-4-0"></span>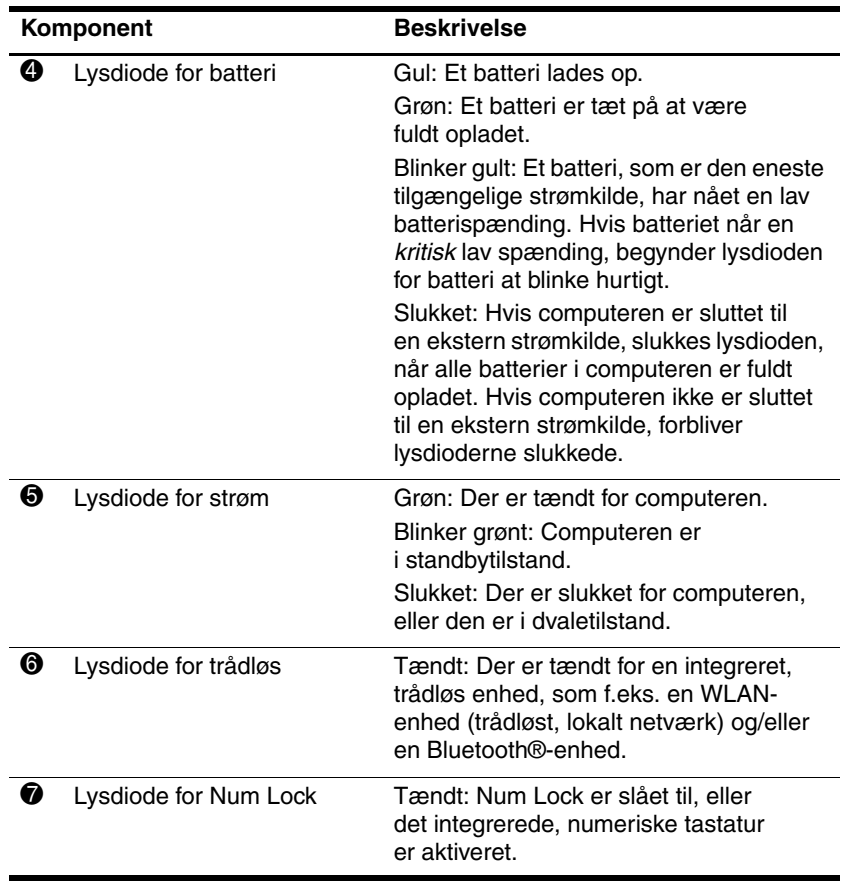

## <span id="page-5-0"></span>**Pegeredskaber**

Pointing Stick- og TouchPad-komponenterne kan anvendes uafhængigt af hinanden. I følgende illustration og skema beskrives computerens pegeredskaber, som varierer fra model til model.

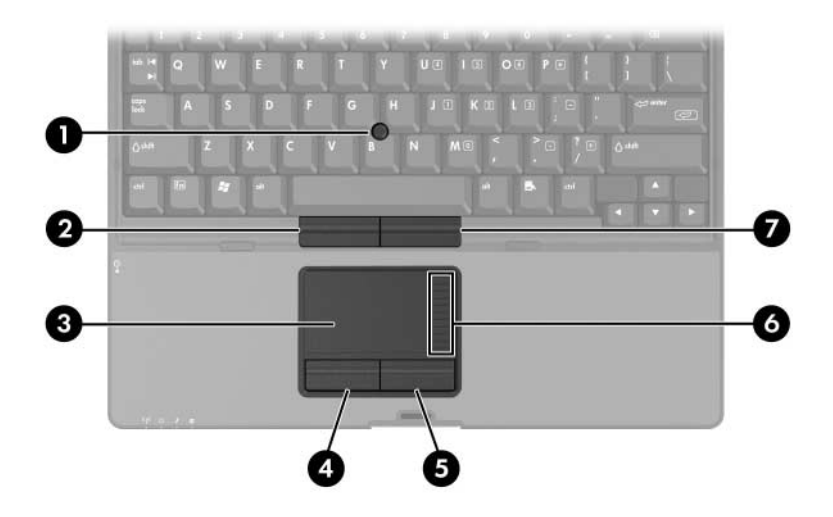

<span id="page-5-4"></span><span id="page-5-3"></span><span id="page-5-2"></span>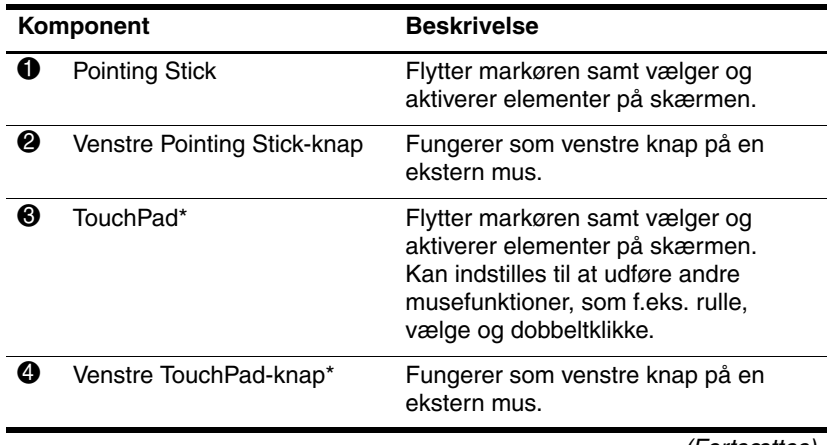

<span id="page-5-1"></span>(Fortsœttes)

<span id="page-6-2"></span><span id="page-6-1"></span>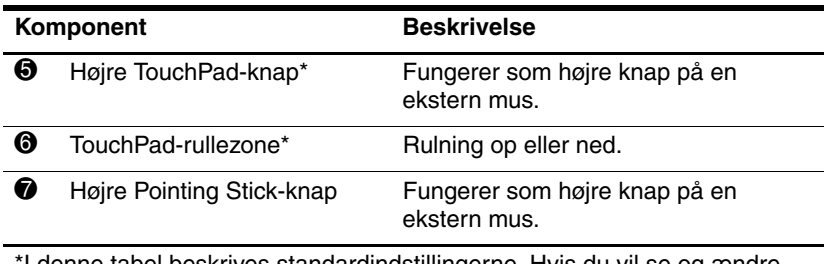

<span id="page-6-0"></span>\*I denne tabel beskrives standardindstillingerne. Hvis du vil se og ændre indstillinger for TouchPad, skal du vælge **Start > Kontrolpanel > Printere og anden hardware > Mus**.

## <span id="page-7-0"></span>**Knapper og læser**

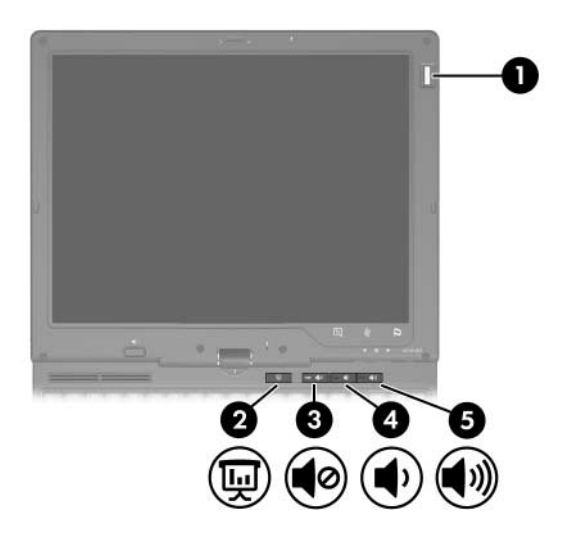

<span id="page-7-4"></span><span id="page-7-3"></span><span id="page-7-2"></span><span id="page-7-1"></span>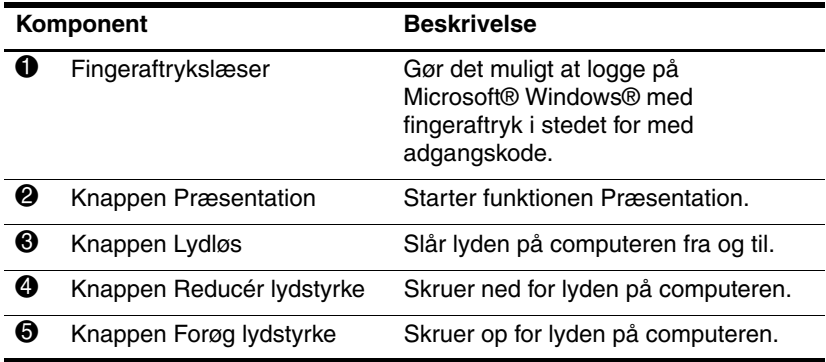

### <span id="page-8-0"></span>**Taster**

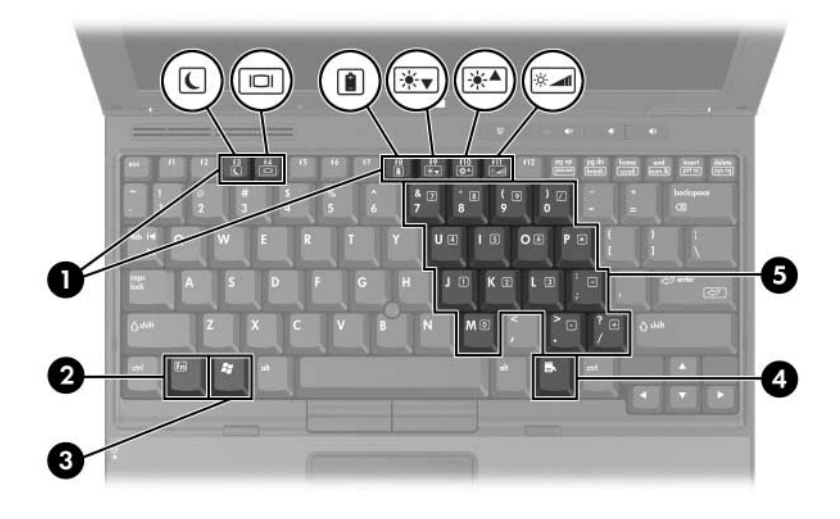

<span id="page-8-5"></span><span id="page-8-4"></span><span id="page-8-3"></span><span id="page-8-2"></span><span id="page-8-1"></span>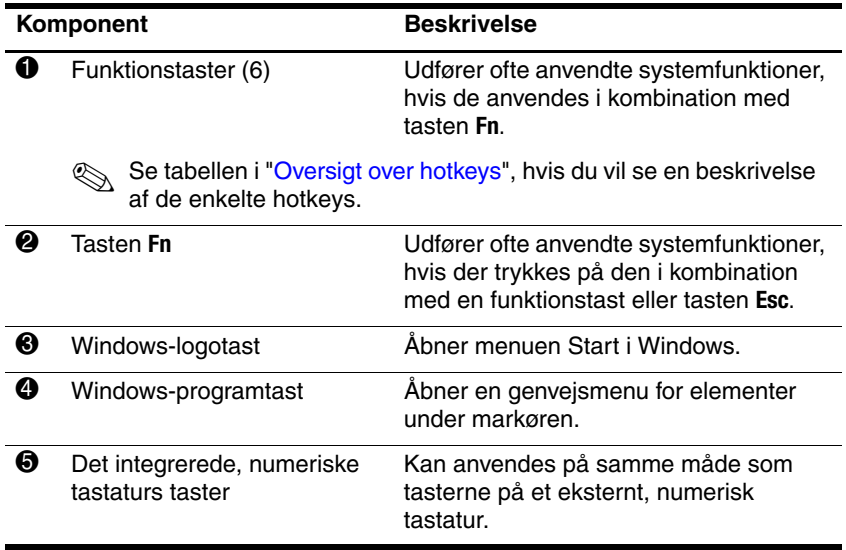

## <span id="page-9-0"></span>**Oversigt over hotkeys**

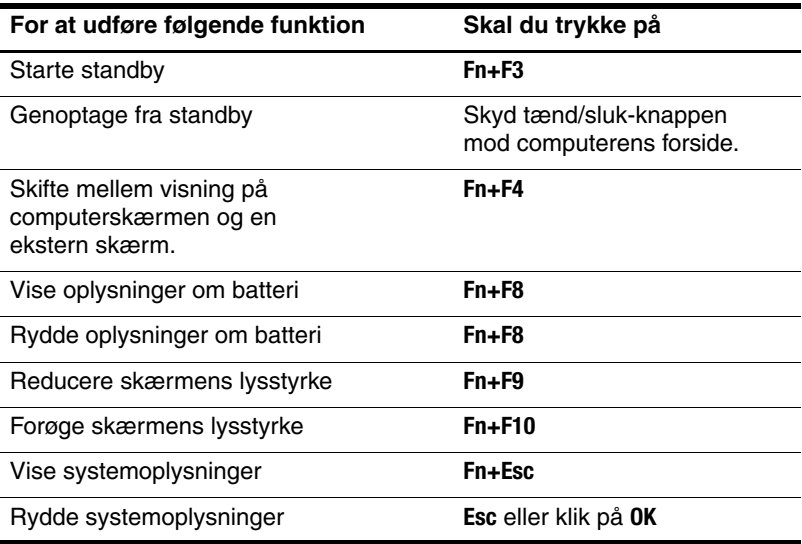

# <span id="page-10-0"></span>**Komponenter på forsiden**

<span id="page-10-3"></span><span id="page-10-2"></span><span id="page-10-1"></span>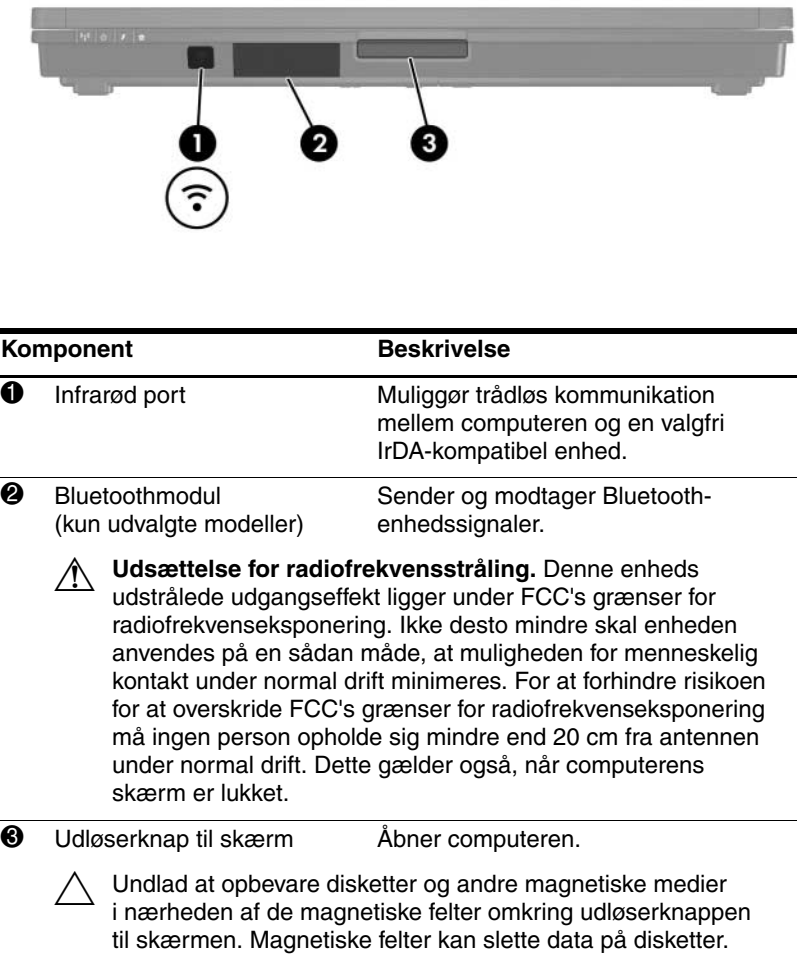

# <span id="page-11-0"></span>**Komponenter på bagside**

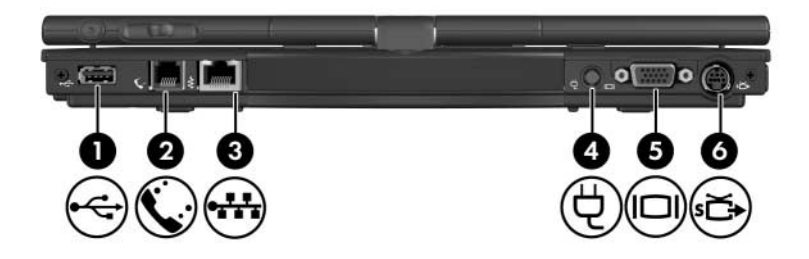

<span id="page-11-6"></span><span id="page-11-5"></span><span id="page-11-4"></span><span id="page-11-3"></span><span id="page-11-2"></span><span id="page-11-1"></span>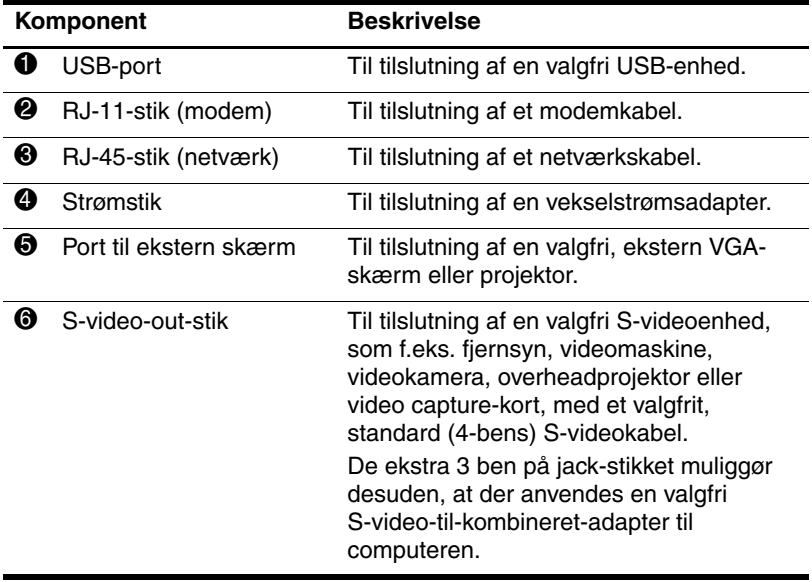

# <span id="page-12-0"></span>**Komponenter i højre side**

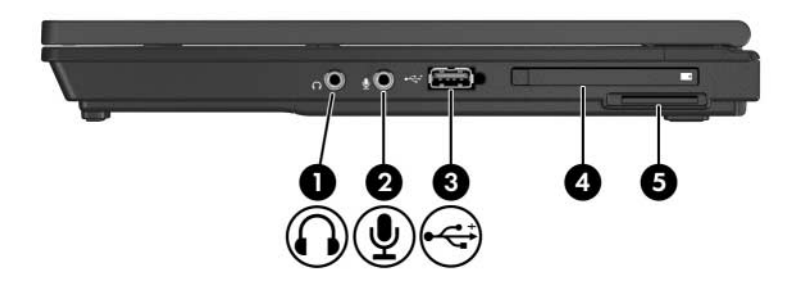

<span id="page-12-9"></span><span id="page-12-8"></span><span id="page-12-7"></span><span id="page-12-6"></span><span id="page-12-5"></span><span id="page-12-4"></span><span id="page-12-3"></span><span id="page-12-2"></span><span id="page-12-1"></span>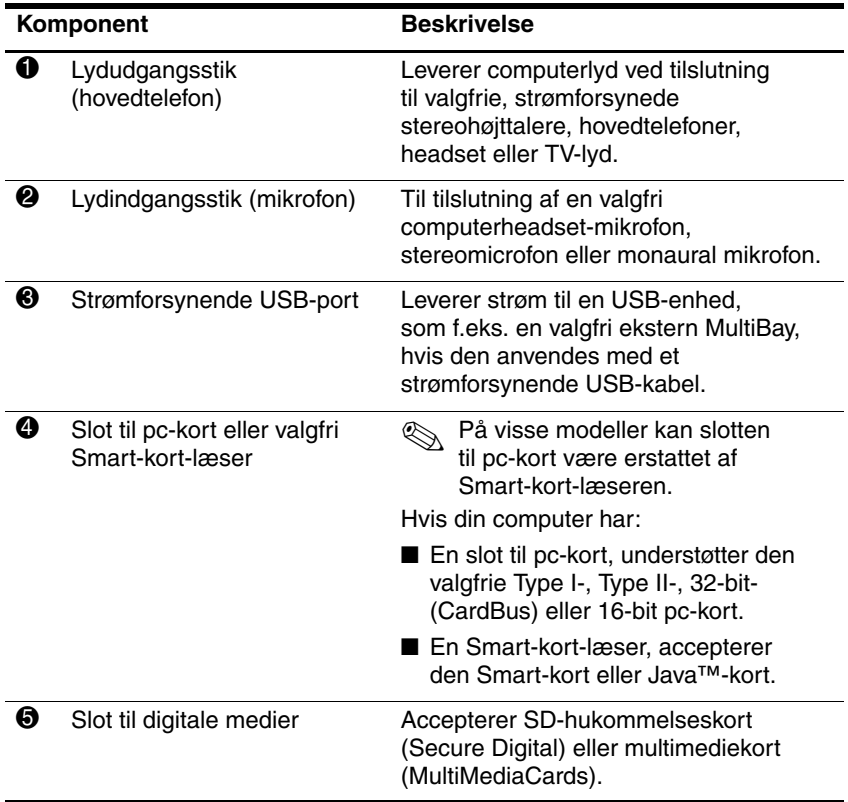

## <span id="page-13-0"></span>**Komponenter i venstre side**

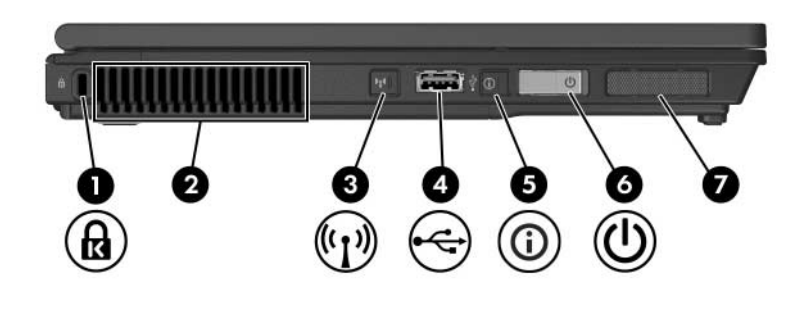

<span id="page-13-4"></span><span id="page-13-3"></span><span id="page-13-2"></span><span id="page-13-1"></span>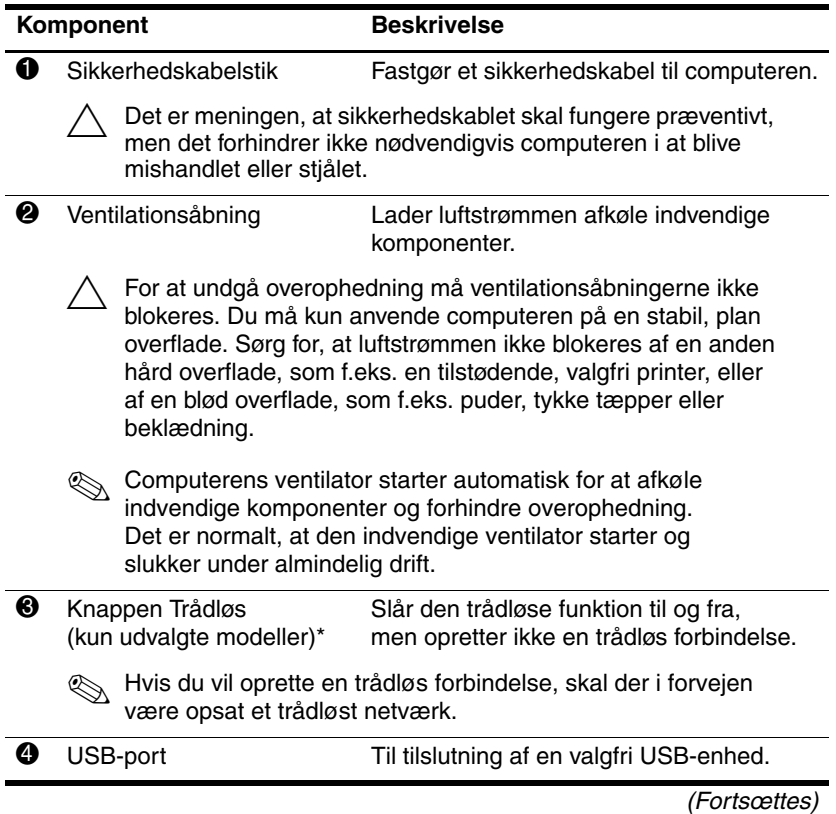

<span id="page-14-4"></span><span id="page-14-3"></span><span id="page-14-2"></span>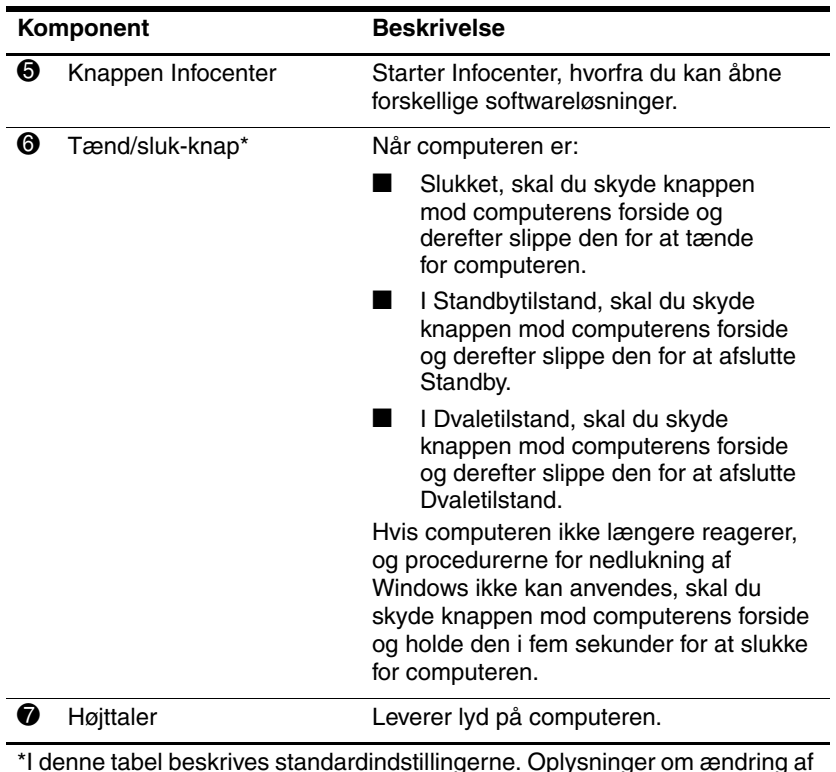

<span id="page-14-1"></span><span id="page-14-0"></span>\*I denne tabel beskrives standardindstillingerne. Oplysninger om ændring af indstillingerne for strøm finder du i brugervejledningerne, som findes i Hjælp og support.

## <span id="page-15-0"></span>**Komponenter i bunden**

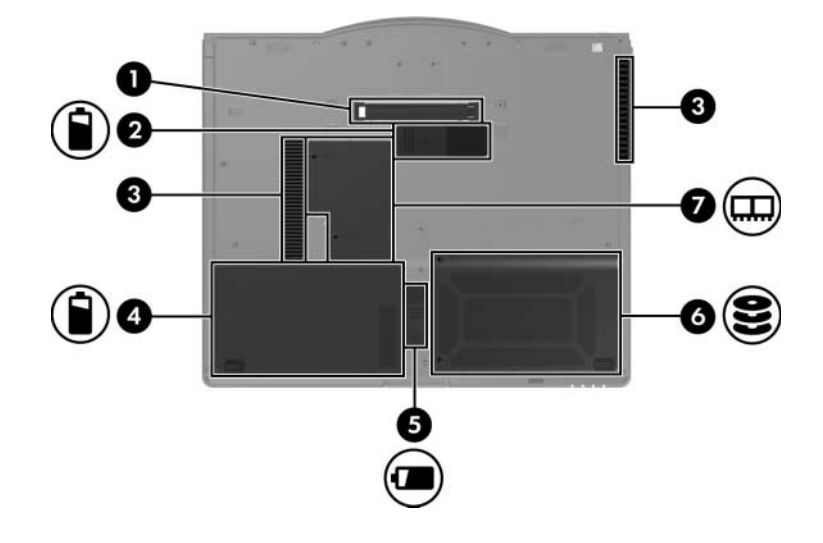

<span id="page-15-4"></span><span id="page-15-3"></span><span id="page-15-2"></span><span id="page-15-1"></span>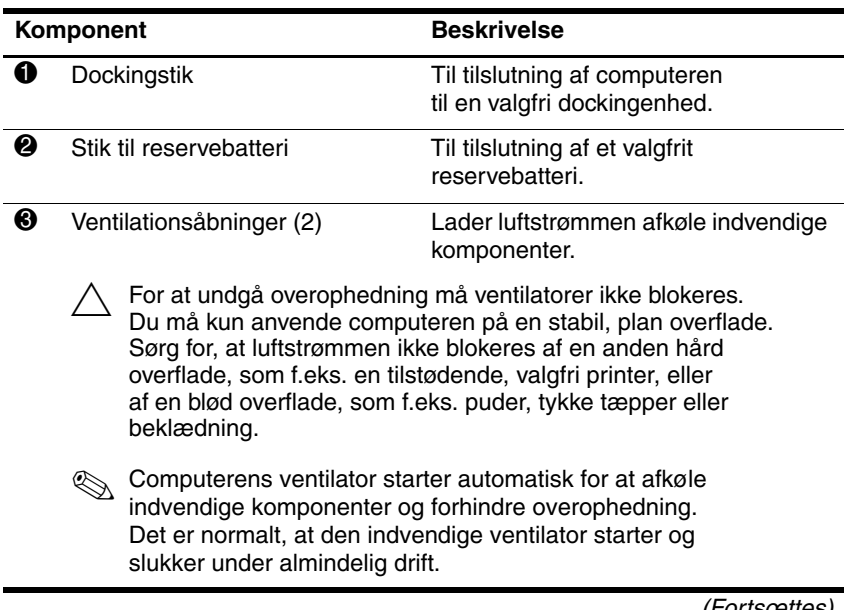

(Fortsœttes)

<span id="page-16-4"></span><span id="page-16-3"></span><span id="page-16-2"></span><span id="page-16-1"></span><span id="page-16-0"></span>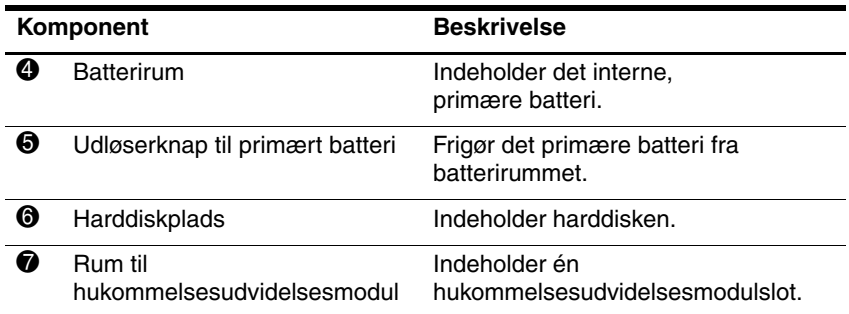

## <span id="page-17-0"></span>**Antenner for trådløs**

<span id="page-17-1"></span>På udvalgte computermodeller er der to antenner for trådløs, som sender og modtager trådløse enhedssignaler. Disse antenner er ikke synlige udvendigt på computeren.

Oplysninger om bestemmelser vedrørende trådløs kommunikation i dit område finder du i vejledningen *Generelle bemærkninger, sikkerhed og miljø*, som findes i Hjælp og support.

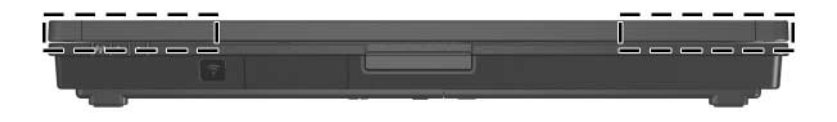

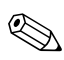

For optimal transmission skal områderne umiddelbart omkring antennerne holdes fri for obstruktioner.

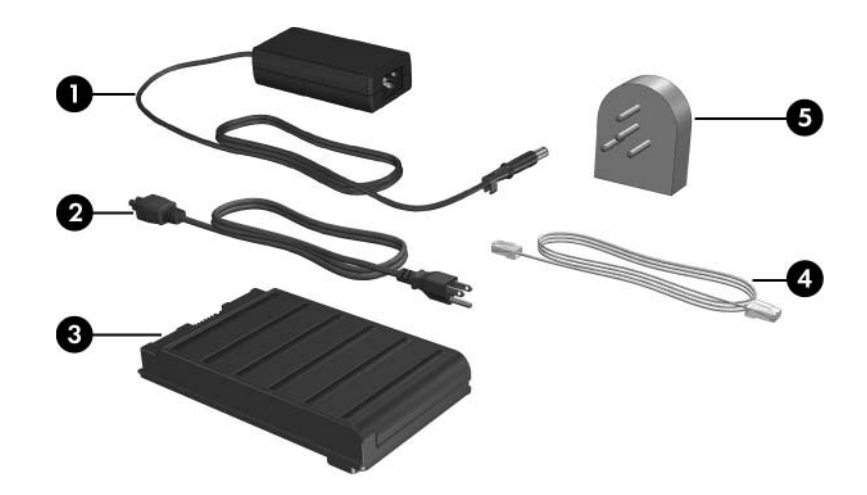

## <span id="page-18-0"></span>**Ekstra hardwarekomponenter**

<span id="page-18-2"></span><span id="page-18-1"></span>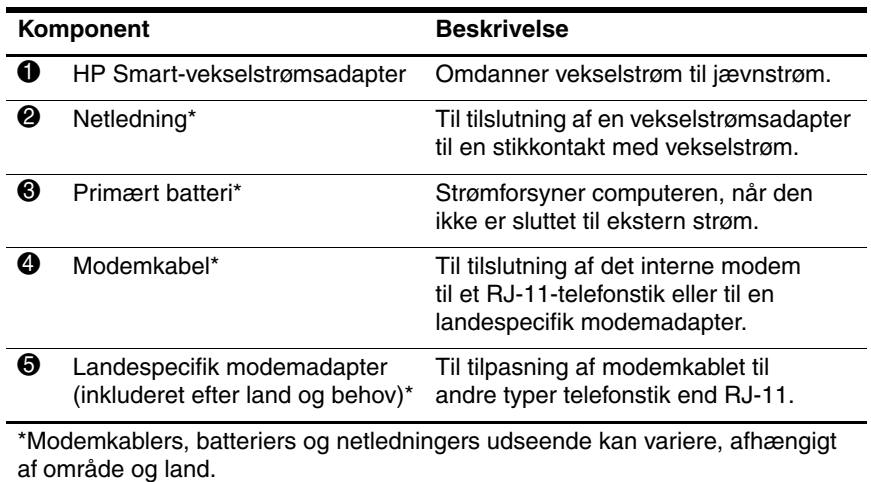

## <span id="page-19-0"></span>**Mærkater**

<span id="page-19-1"></span>Mærkaterne på computeren indeholder oplysninger, som du kan få brug for ved fejlfinding i forbindelse med systemproblemer, eller når du har computeren med på internationale rejser.

- Servicemærkat Indeholder computerens produktmærkeog -serienavn, serienummer (S/N) og produktnummer (P/N). Sørg for at have disse oplysninger klar, når du kontakter Kundeservice. Servicemærkaten er fastgjort i bunden af computeren. Oplysningerne på servicemærkaten er også tilgængelige via Hjælp og support.
- Microsoft Ægthedsbevis Indeholder Microsoft® Windows®-produktnøglen. Du kan få brug for produktnøglen for at opdatere eller udføre fejlfinding på operativsystemet. Ægthedsbeviset er fastgjort i bunden af computeren.
- Lovmæssig mærkat Indeholder lovmæssige oplysninger om computeren. Den lovmæssige mærkat er fastgjort i bunden af computeren.
- Modemgodkendelsesmærkat Indeholder lovmæssige oplysninger om modemmet og angiver de myndighedsgodkendelsesmærkninger, der kræves af nogle af de lande, hvori modemmet er godkendt til anvendelse. Du kan få brug for disse oplysninger, når du rejser internationalt. Modemgodkendelsesmærkaten findes i bunden af computeren.
- Mærkat(er) for trådløs certificering Indeholder oplysninger om valgfrie, trådløse enheder samt godkendelsesmærkninger for nogle af de lande, hvori enhederne er godkendt til anvendelse. En valgfri enhed kan være en WLAN-enhed (trådløst, lokalt netværk) eller en valgfri Bluetooth®-enhed. Hvis din computermodel indeholder én eller flere trådløse enheder, følger der ét certificeringsmærkat pr. trådløs enhed med computeren. Du kan få brug for disse oplysninger, når du rejser internationalt. Mærkaterne for trådløs certificering er fastgjort i bunden af computeren.

# **Specifikationer**

<span id="page-20-3"></span><span id="page-20-1"></span><span id="page-20-0"></span>De følgende afsnit indeholder oplysninger om computerens driftsmiljøspecifikationer og strømspecifikationer.

## <span id="page-20-2"></span>**Driftsmiljø**

Oplysningerne om driftsmiljø i følgende tabel kan være nyttige, hvis du har planer om at anvende eller transportere computeren i ekstreme miljøer.

<span id="page-20-6"></span><span id="page-20-5"></span><span id="page-20-4"></span>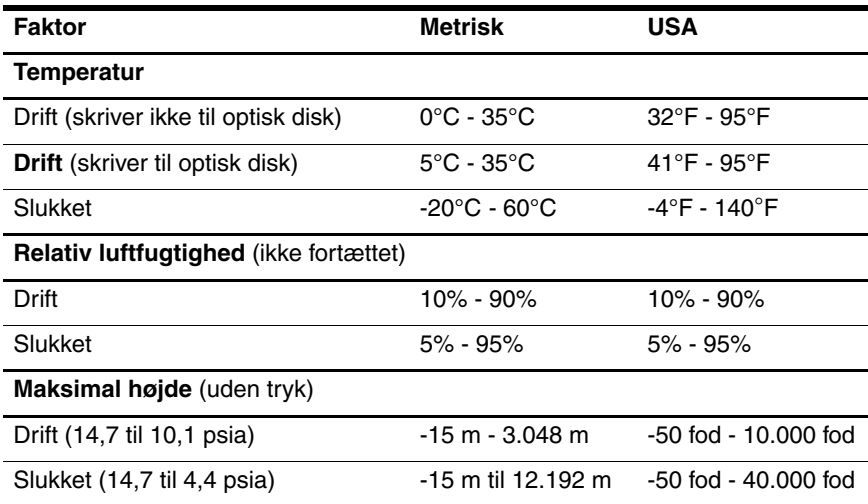

# <span id="page-21-0"></span>**Nominel indgangseffekt**

<span id="page-21-2"></span><span id="page-21-1"></span>Omlysningerne om strøm i dette afsnit kan være nyttige, hvis du har planer om at rejse internationalt med computeren.

Computeren kører på jævnstrøm, som kan leveres via en vekselstrøms- eller jævnstrømskilde. Selvom computeren kan strømforsynes via en selvstændig jævnstrømskilde, anbefales det på det kraftigste, at den kun strømforsynes via en vekselstrømsadapter eller netledning (jævnstrøm), som er leveret af HP eller er godkendt til en HP-computer.

Computeren kan køre på jævnstrøm inden for følgende specifikationer:

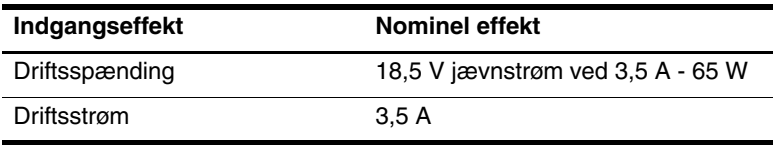

Dette produkt er udviklet til IT-strømsystemer i Norge med en fase til fase-spænding, der ikke overstiger 240 V rms.

# **Indeks**

### <span id="page-22-0"></span>**A**

Antenner for trådløs [1–16](#page-17-1)

### **B**

Batteri, stik til reservebatteri [1–14](#page-15-1) Batterirum, primært [1–15](#page-16-0) Bluetooth-modul [1–9](#page-10-1)

### **D**

Dockingstik [1–14](#page-15-2) Dvaletilstand, afslutte [1–13](#page-14-0)

### **F**

Fingeraftrykslæser [1–6](#page-7-1) Funktionstaster [1–7](#page-8-1)

### **H**

Harddiskplads [1–15](#page-16-1) Hovedtelefonstik [1–11](#page-12-1) HP Smartvekselstrømsadapter [1–17](#page-18-1) Hukommelsesmodulrum, udvidelse [1–15](#page-16-2) Højre Pointing Stick-knap [1–5](#page-6-0) Højre TouchPad-knap [1–5](#page-6-1) Højttaler [1–13](#page-14-1)

### **I**

Infrarød port [1–9](#page-10-2) Integreret, numerisk tastatur [1–7](#page-8-2)

### **J**

Jackstik Lydindgang (mikrofon) [1–11](#page-12-2) Lydudgang (hovedtelefon) [1–11](#page-12-1) RJ-11 (modem) [1–10](#page-11-1) RJ-45 (netværk) [1–10](#page-11-2) S-video-out [1–10](#page-11-3) Java-kort [1–11](#page-12-3)

### **K**

Knappen Infocenter [1–13](#page-14-2) Knappen Lydløs [1–6](#page-7-2) Knappen Præsentation [1–6](#page-7-3) Knappen Trådløs [1–12](#page-13-1) Knapper Højre, Pointing Stick [1–5](#page-6-0) Højre, TouchPad [1–5](#page-6-1) Infocenter [1–13](#page-14-2) Lydstyrke [1–6](#page-7-4)

Knapper *(fortsat)* Præsentation [1–6](#page-7-3) Trådløs [1–12](#page-13-1) Venstre TouchPad [1–4](#page-5-1) Venstre, Pointing Stick [1–4](#page-5-2)

### **L**

Landespecifik modemadapter [1–17](#page-18-2) Lydindgangsstik (mikrofon) [1–11](#page-12-2) Lydstyrke Knapper [1–6](#page-7-4) Lysdiode for lydløs [1–2](#page-3-2) Lydudgangsstik (hovedtelefon) [1–11](#page-12-1) Lysdiode for batteri [1–3](#page-4-0) Lysdiode for Caps Lock [1–2](#page-3-3) Lysdiode for drev [1–2](#page-3-4) Lysdiode for Num Lock [1–3](#page-4-1) Lysdiode for strøm [1–3](#page-4-2) Lysdiode for trådløs [1–3](#page-4-3) Lysdioder Batteri [1–3](#page-4-0) Caps Lock [1–2](#page-3-3) Drev [1–2](#page-3-4) Lydløs [1–2](#page-3-2) Num Lock [1–3](#page-4-1) Strøm [1–3](#page-4-2) Trådløs [1–3](#page-4-3)

#### **M**

Mikrofonstik [1–11](#page-12-2) Miljømæssige specifikationer [2–1](#page-20-3) Modemstik [1–10](#page-11-1) Multimediekort [1–11](#page-12-4) Mærkater [1–18](#page-19-1)

### **N**

Netværksstik [1–10](#page-11-2)

### **P**

Pc-kortslot [1–11](#page-12-5) Pointing Stick, placering [1–4](#page-5-3) Pointing Stick-knapper [1–4](#page-5-2) Port til ekstern skærm [1–10](#page-11-4)

### **R**

Rejse med computeren, miljømæssige specifikationer [2–2](#page-21-1) Reservebatteri [1–14](#page-15-3) RJ-11-stik (modem) [1–10](#page-11-1) RJ-45-stik (netværk) [1–10](#page-11-2) Rum til hukommelsesudvidelsesmodul [1–15](#page-16-3)

## **S**

Slot til digitale medier [1–11](#page-12-6) **Slots** Digitale medier [1–11](#page-12-6) Pc-kort [1–11](#page-12-5) Smart-kort [1–11](#page-12-7) Smart-kort-læser [1–11](#page-12-8) Specifikationer Driftsmiljø [2–1](#page-20-3) Nominel indgangseffekt [2–2](#page-21-2) Specifikationer for driftsmiljø [2–1](#page-20-3) Specifikationer for højde [2–1](#page-20-4) Specifikationer for luftfugtighed [2–1](#page-20-5) Specifikationer for nominel indgangseffekt [2–2](#page-21-2) Standby, afslutte [1–13](#page-14-3) Stik Docking [1–14](#page-15-2) Reservebatteri [1–14](#page-15-1) Strøm [1–10](#page-11-5) Stik til reservebatteri [1–14](#page-15-1) Stik til sikkerhedskabel [1–12](#page-13-2) Strømstik [1–10](#page-11-5) S-video-out-stik [1–10](#page-11-3)

### **T**

Tasten **Fn** [1–7](#page-8-3) Taster **Fn** [1–7](#page-8-3) Funktion [1–7](#page-8-1) Windows-logo [1–7](#page-8-4) Windows-programmer [1–7](#page-8-5) Temperaturspecifikationer  $2 - 1$ TouchPad. placering [1–4](#page-5-4) TouchPad-knapper [1–4](#page-5-1) TouchPad-rullezone [1–5](#page-6-2) Tænd/sluk-skydeknap [1–13](#page-14-4)

### **U**

Udløserknap til batteri [1–15](#page-16-4) Udløserknap til skærm [1–9](#page-10-3) USB-port [1–11,](#page-12-9) [1–12](#page-13-3)

### **V**

Vekselstrømsadapter [1–10](#page-11-6) Venstre Pointing Stick-knap [1–4](#page-5-2) Venstre TouchPad-knap [1–4](#page-5-1) Ventilationsåbninger [1–12](#page-13-4), [1–14](#page-15-4)

### **W**

Windows-logotast [1–7](#page-8-4) Windows-programtast [1–7](#page-8-5) © Copyright 2006 Hewlett-Packard Development Company, L.P.

Microsoft og Windows er amerikansk registrerede varemærker tilhørende Microsoft Corporation. Bluetooth er et varemærke tilhørende dets indehaver og anvendt af Hewlett-Packard Company under licens. SD-logoet er et varemærke tilhørende dets indehaver. Java er et amerikansk varemærke tilhørende Sun Microsystems, Inc.

Oplysningerne indeholdt heri kan ændres uden varsel. De eneste garantier for HP's produkter og serviceydelser er angivet i de udtrykkelige garantierklæringer, der følger med sådanne produkter og serviceydelser. Intet heri må fortolkes som udgørende en yderligere garanti. HP er ikke erstatningspligtig i tilfælde af tekniske unøjagtigheder eller typografiske fejl eller manglende oplysninger i denne vejledning.

Rundvisning på den bærbare computer Første udgave, maj 2006 Dokumentets bestillingsnr.: 405785-081